## **Návod na zaslání souborů (certifikát proškolení studentů před praxemi – pokud nebyl zaslán již v předcházejícím semestru, deník z praxe; videozáznam a reflexe 1 a 2 – v případě video hospitace)**

- vložte do svého internetového prohlížeče tento odkaz a připojte se k úložišti

## **[http://UKLN2019.quickconnect.to/sharing/cDqhF7HVo](http://ukln2019.quickconnect.to/sharing/cDqhF7HVo)**

*Poznámka: připojení k úložišti může trvat trochu déle, než se úložiště nastaví do pohotovostního stavu*

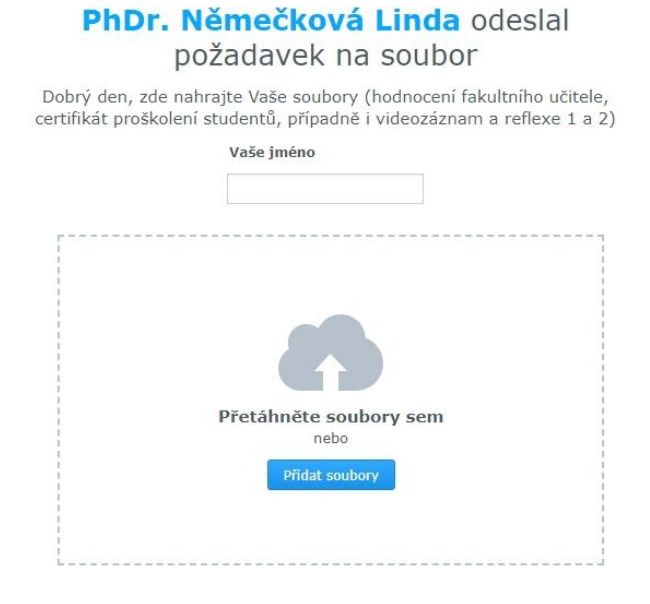

- po připojení zadejte své **Příjmení a Jméno,** oddělené "podržítkem"

Příklad. : **Novák\_Petr**

## PhDr. Němečková Linda odeslal požadavek na soubor

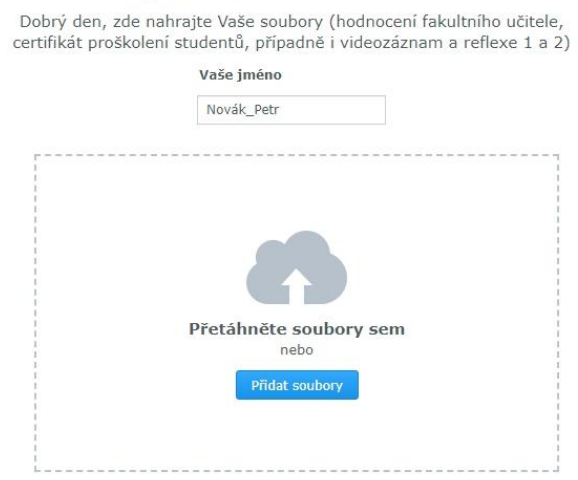

- dále přidejte svůj soubor, který lze přidat přesunutím vybraného souboru ze svého adresáře, nebo **"Přidat soubory"** a vyberte soubor pro nahrání - viz obrázek

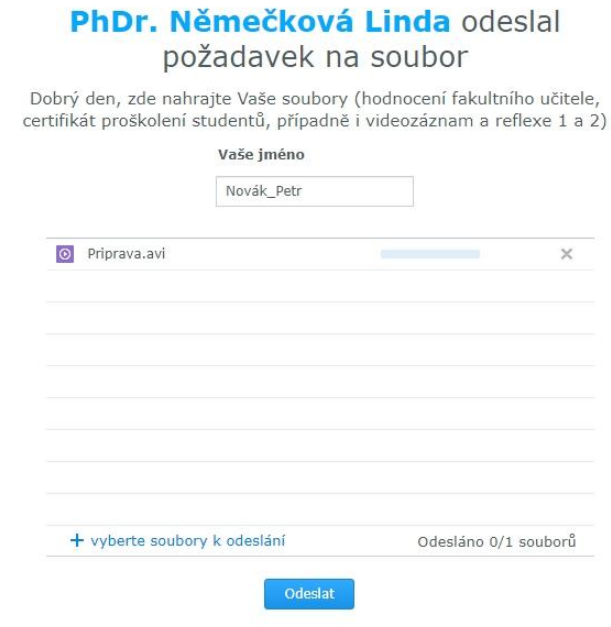

- v případě požadavku přidejte i další soubory kliknutím na tlačítko + vyberte soubory **k odeslání**
- po nahrání všech souborů klikněte na tlačítko **Odeslat**

## PhDr. Němečková Linda odeslal požadavek na soubor

Dobrý den, zde nahrajte Vaše soubory (hodnocení fakultního učitele, certifikát proškolení studentů, případně i videozáznam a reflexe 1 a 2)

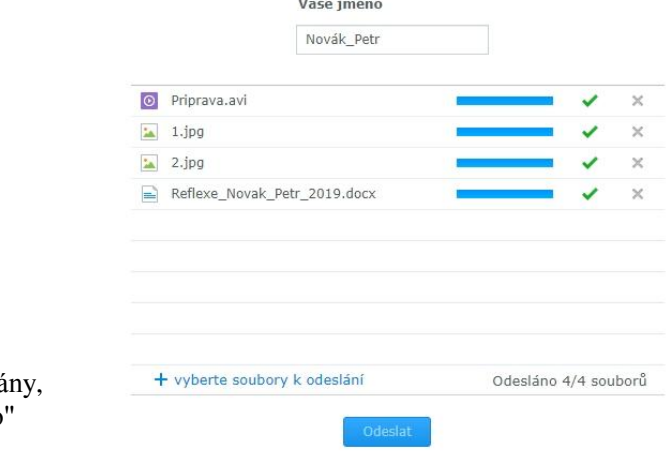

- pokud jsou soubory v pořádku odeslá objeví se u nich zelené "zaškrtávátko"

- zavřete internetový prohlížeč